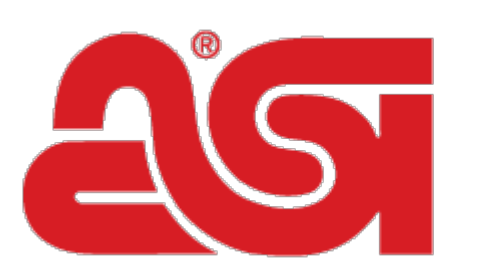

# Advertising Specialty Institute<sup>®</sup>

[Portal](https://kb.asicentral.com/en) > [News](https://kb.asicentral.com/en/news) > [General](https://kb.asicentral.com/en/news/general) > [What's New in ESP](https://kb.asicentral.com/en/news/posts/what-s-new-in-esp-22)

What's New in ESP 2019-03-06 - Jennifer S - in [General](https://kb.asicentral.com/en/news/general)

# **Company Stores Updates**

- [New Site Builder](#page--1-0)
- [Enhancements to User Companies](#page--1-0)

# **ESP Web Updates**

[Exceptions Added to Preferred Supplier Pricing](#page--1-0)

# **ESP Orders Updates**

- [Additional Information Included in QuickBooks Sync](#page--1-0)
- **[Email Type Shown on Sample and Catalog Requests](#page--1-0)**
- [Sample Requests will autofill with Designated Shipping Address](#page--1-0)

#### **New Site Builder**

[Building a new company store](https://kb.asicentral.com/kb/articles/219) is now a more streamlined process, which helps distributors save time as they build sites for their customers. Distributors can select a template, color scheme, and company for their customer's site. In addition, you can create a domain name, upload their logo, and select a product collection.

#### [Return to Top](#page--1-0)

#### **Enhancements to User Companies**

In the Companies section of the Manage Users, there is a checkbox that "All users that create an account must belong to the Company below".

# Companies

Select the Company that will use this Store.

All Users that create an Account must belong to the Company below.

When users create an account on a company store, any companies in this section will be available for selection. If there is only one company, the field will be automatically filled in during the account creation process.

# **Create Account**

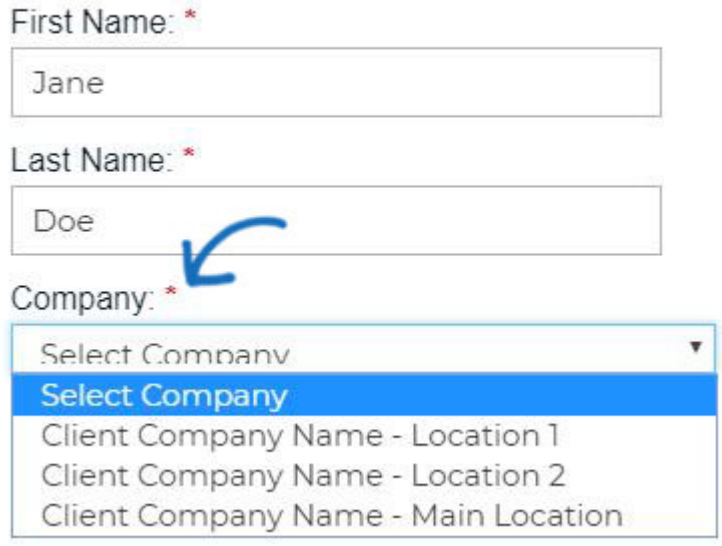

#### [Return to Top](#page--1-0)

#### **Exceptions Added to Preferred Supplier Pricing**

When setting preferred supplier pricing, there is now the option to establish exceptions based on product category, brand(s), or quantity. For example, if a supplier has offered EQP on all their products, except for backpacks and bags, this exception can be established in the [Preferred Supplier and Notes Admin.](https://kb.asicentral.com/kb/articles/29#EPP) In the Rank & Price window, there is a dropdown for exceptions where you can select Categories and then enter the specific categories that should be excluded from EQP.

#### [Return to Top](#page--1-0)

#### **Additional Information Included in QuickBooks Sync**

If you have ESP Orders integrated with QuickBooks, when you send order information that contains a discount and/or payment (partial or full), this information will be included in QuickBooks.

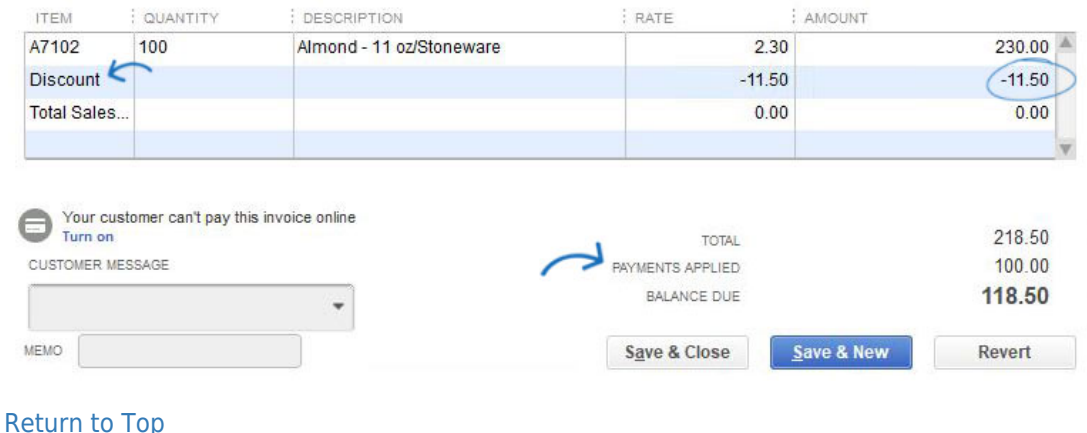

### **Email Type Shown on Sample and Catalog Requests**

When sending a request for a sample or a catalog, the type of email address will be displayed.

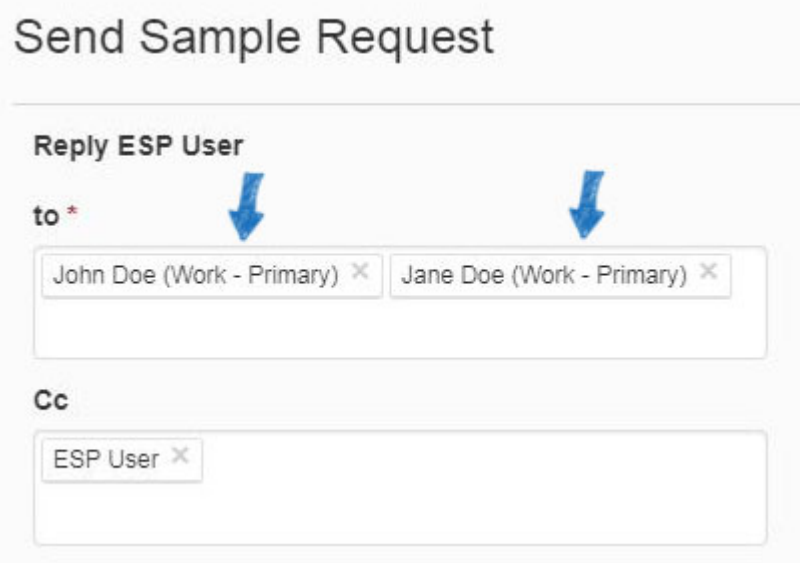

#### [Return to Top](#page--1-0)

#### **Sample Requests will autofill with Designated Shipping Address**

When creating a sample request, if you have [designated a primary for shipping](https://kb.asicentral.com/kb/articles/277), their address information will be automatically displayed. If a shipping contact has not been assigned, the main primary address information will be displayed.

#### [Return to Top](#page--1-0)